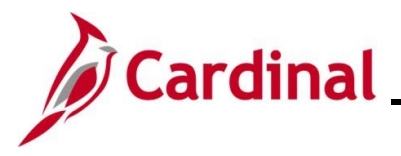

#### **Authorizing a Proxy for an Employee Overview**

Proxies are users in Cardinal Expenses who are authorized to enter expense transactions in Cardinal for a specified employee (including themselves). Once users are authorized in Cardinal as proxies and assigned the appropriate authorization level, they can enter and update Travel Authorizations, Cash Advances, and Expense Reports on behalf of the specified employee(s). Each employee requiring travel or expense reimbursements must have at least one proxy authorized to enter and submit expense transactions. Employees can have multiple proxies.

Proxies are also required for interfacing Agencies' employees, whose interfaced transactions may need online updates or corrections.

Adding proxies to employees in Cardinal is done by Cardinal Expense Processors.

**Navigation Note**: Please note that you may see a **Notify** button at the bottom of various pages utilized while completing the processes within this Job Aid. This "Notify" functionality is not currently turned on to send email notifications to specific users within Cardinal.

#### **Table of Contents**

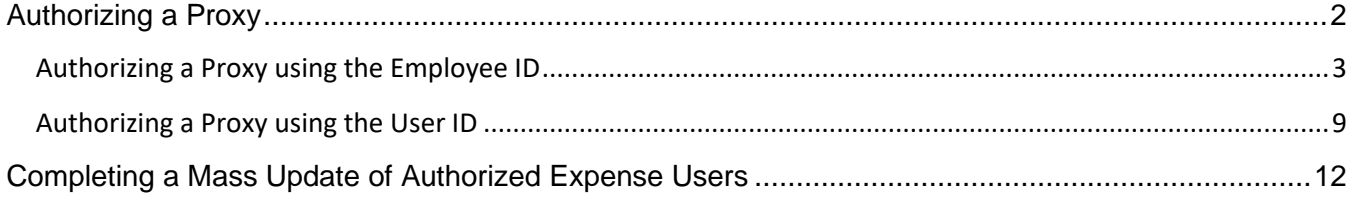

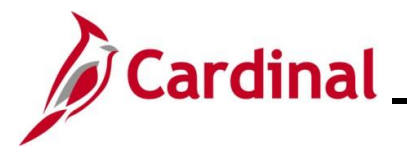

#### <span id="page-1-0"></span>**Authorizing a Proxy**

There are two ways to authorize a proxy for an employee:

- [Employee ID:](#page-2-0) Use this option to enter the specific employee ID and add one or more proxies for that employee.
- [User ID:](#page-8-0) Use this option to enter the User ID for a specific person and add all the employees they will be a proxy for.

See the appropriate section of this Job Aid for the steps to enter information based on the options listed above.

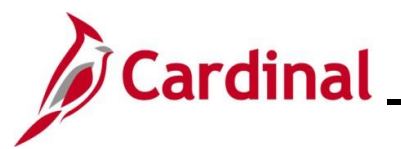

#### <span id="page-2-0"></span>**Authorizing a Proxy using the Employee ID**

Use this option to authorize an employee to be a Proxy for one or more employees.

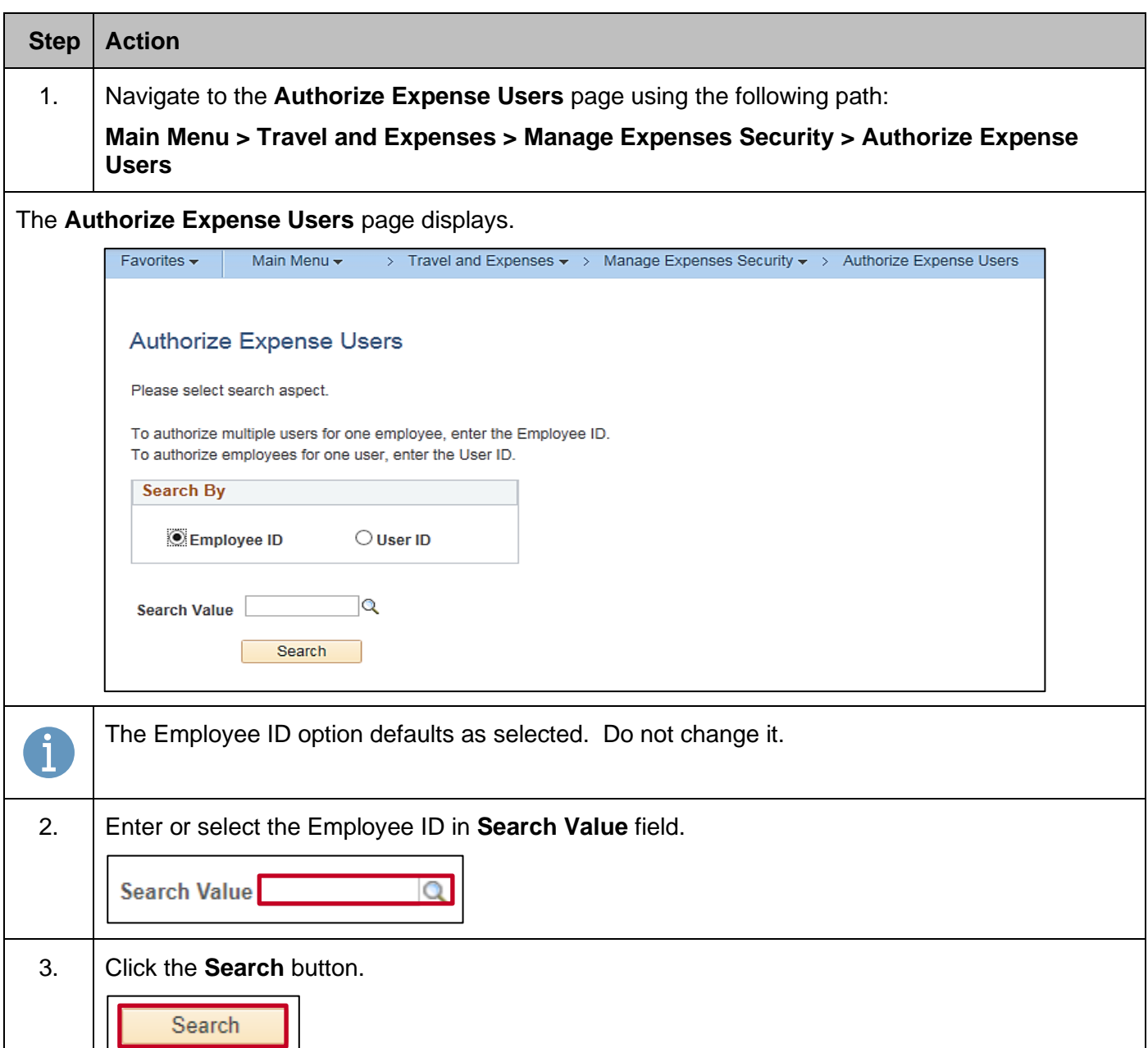

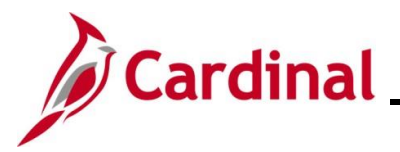

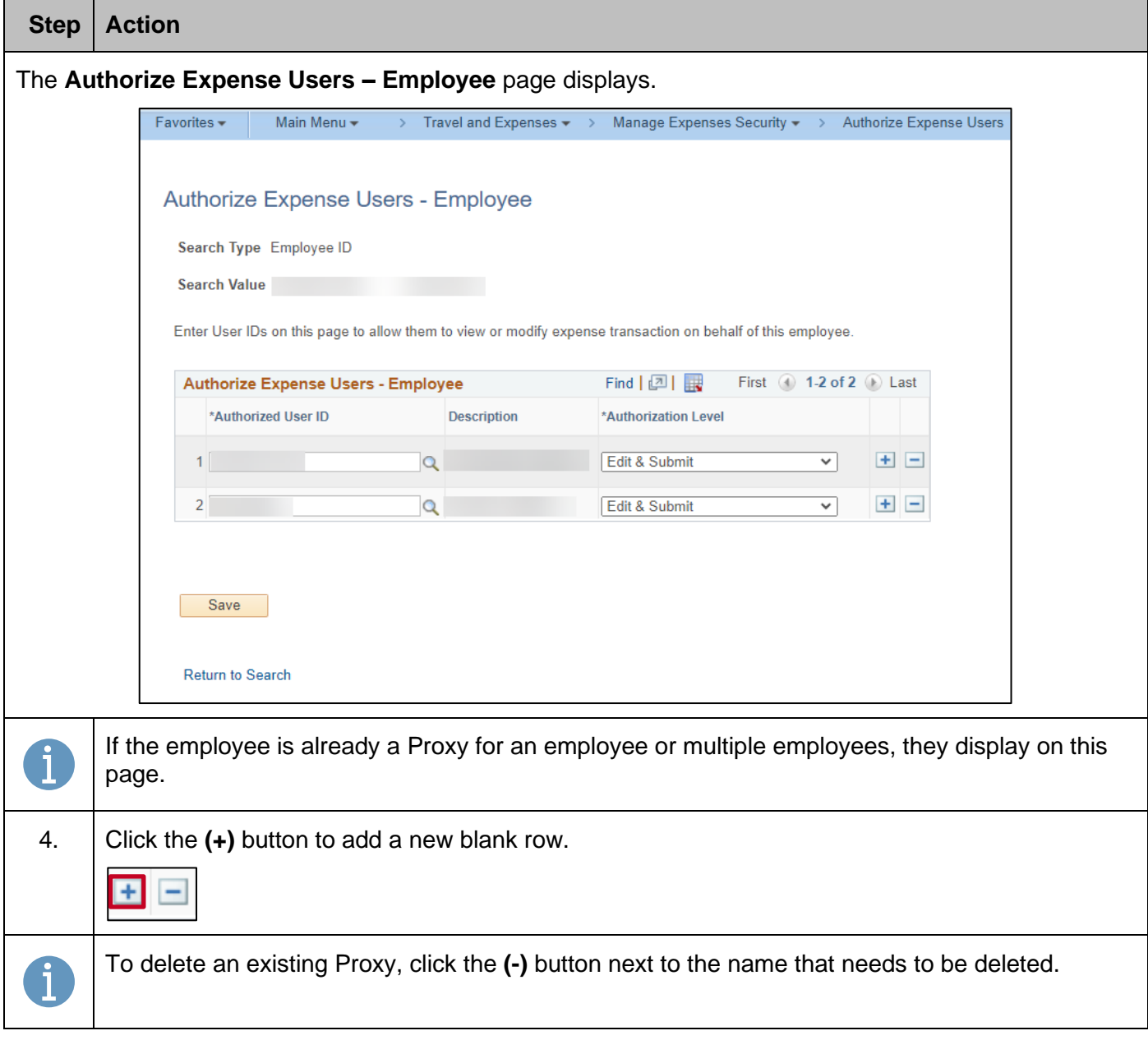

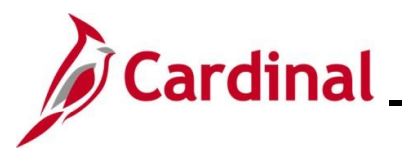

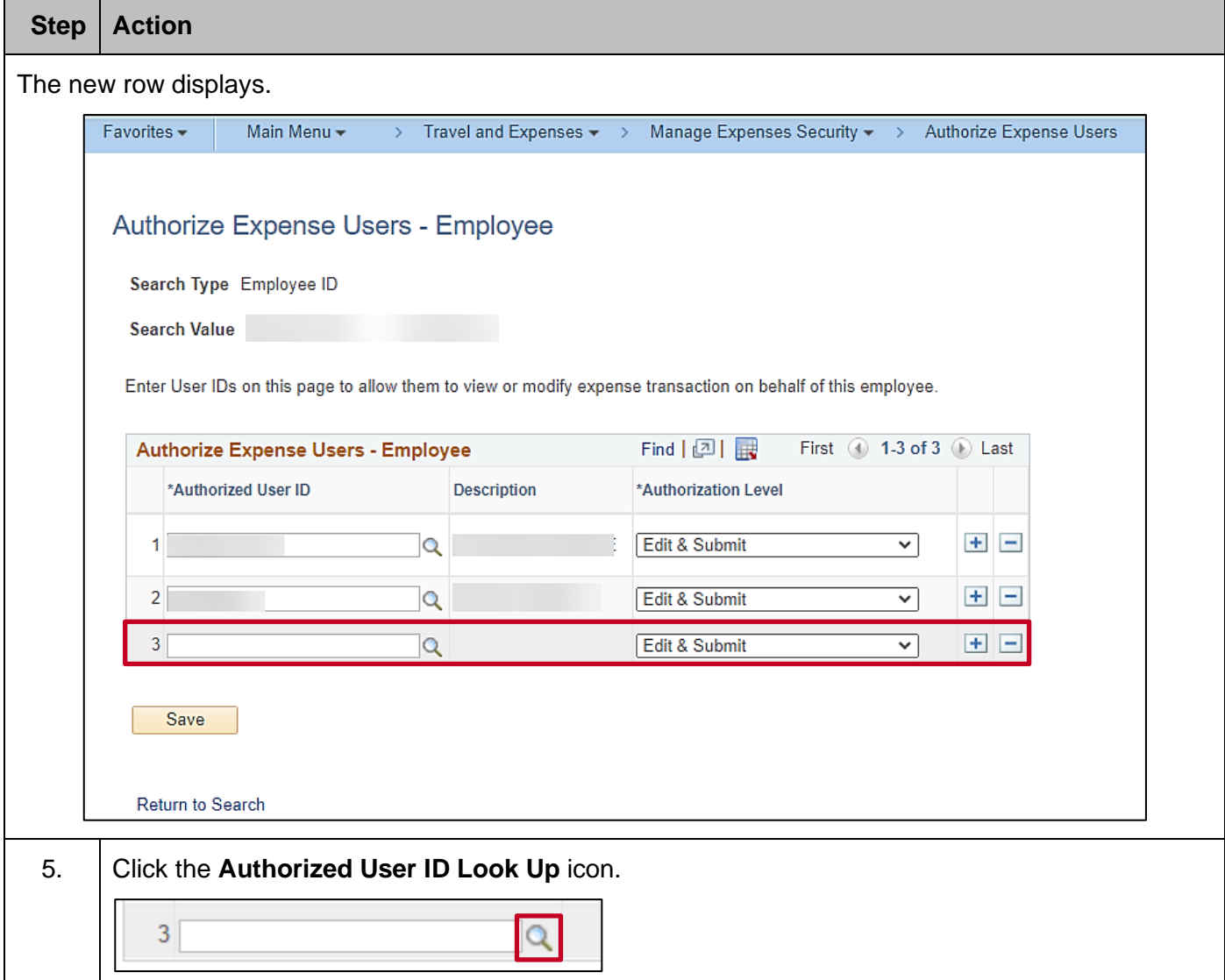

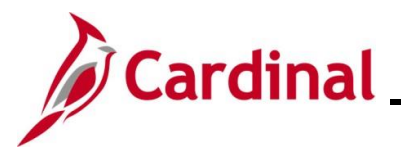

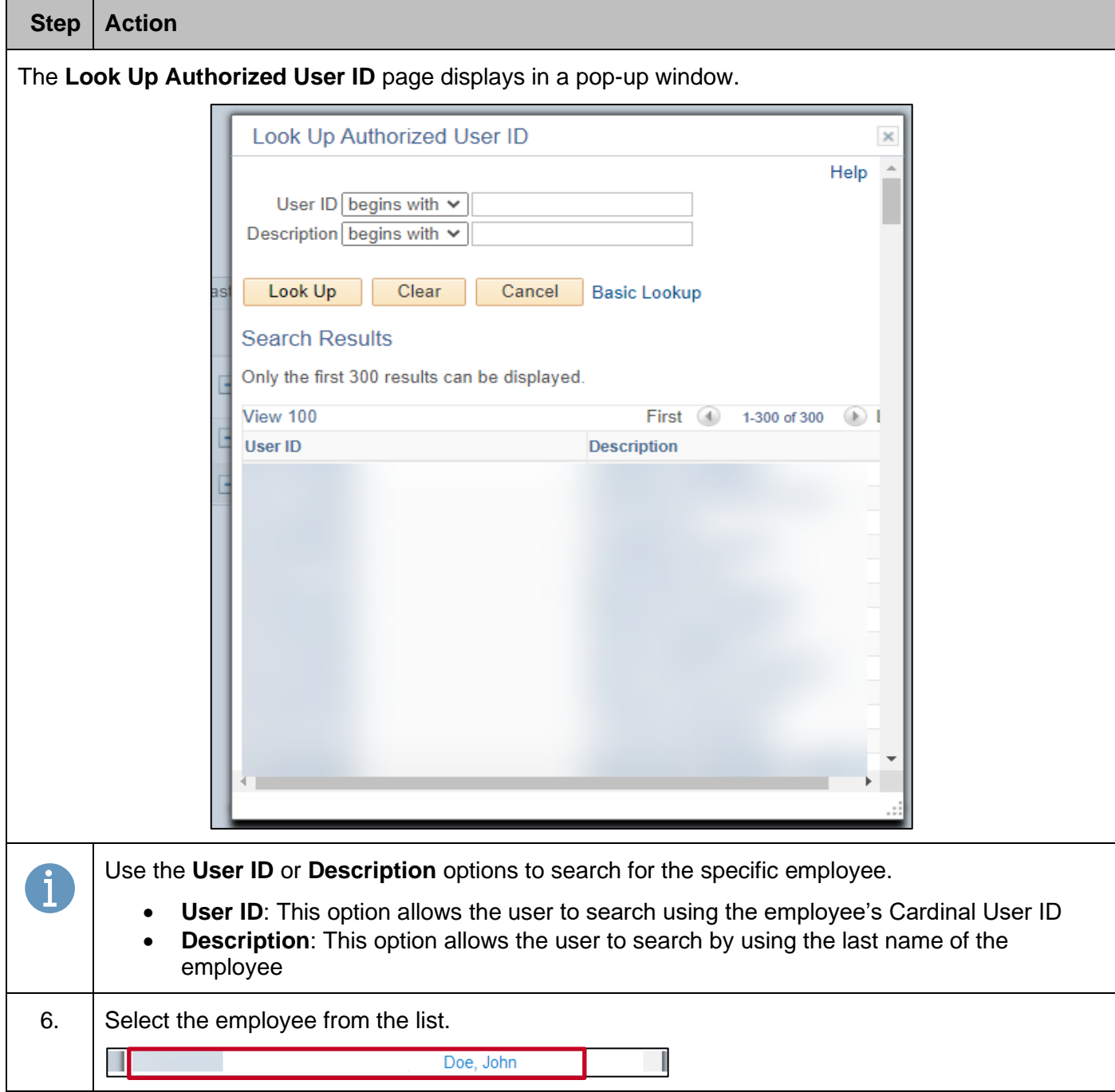

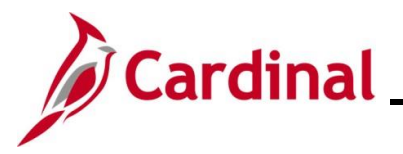

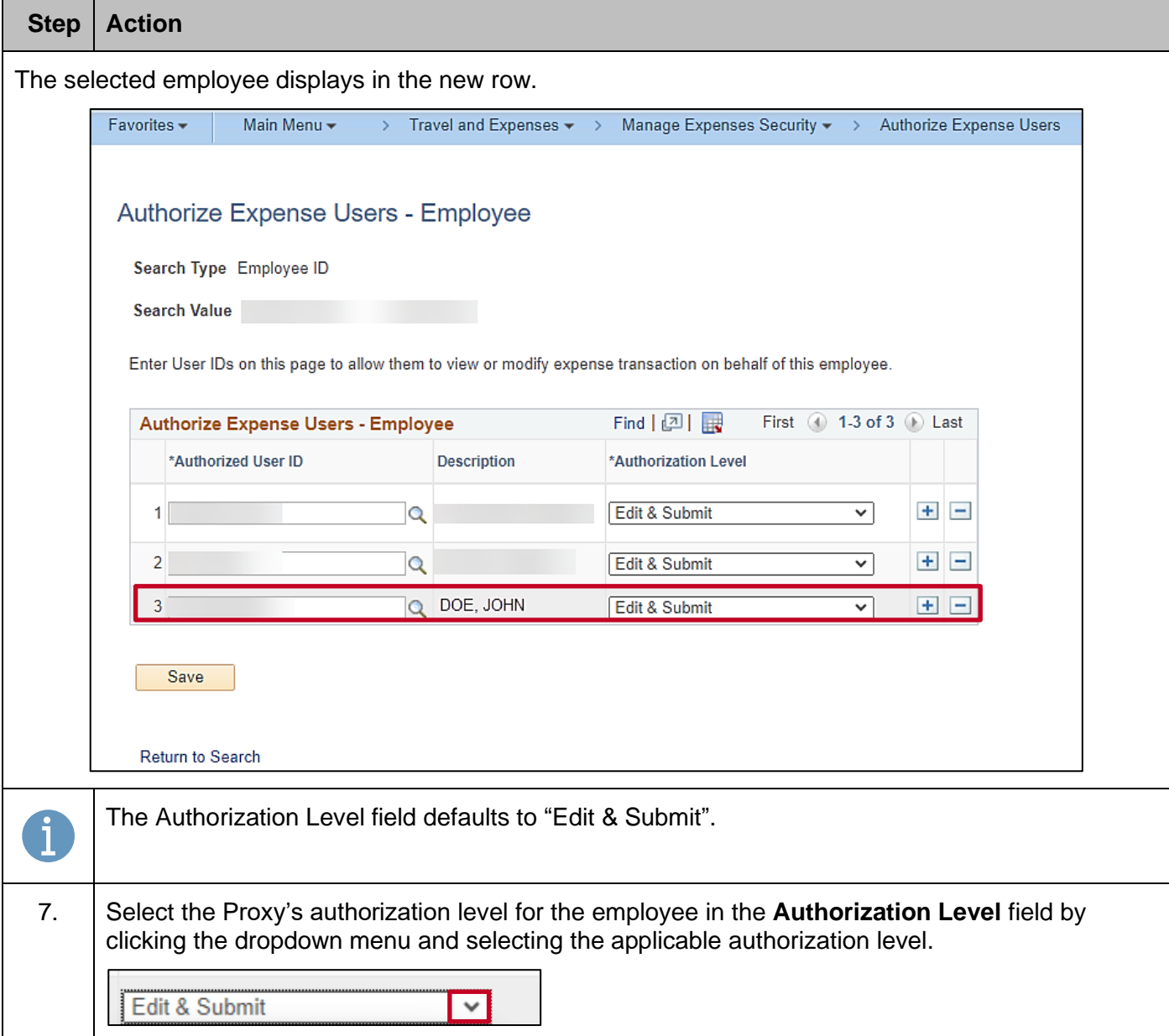

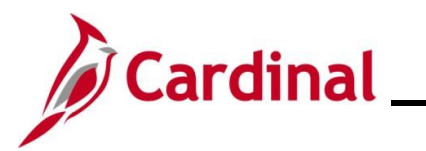

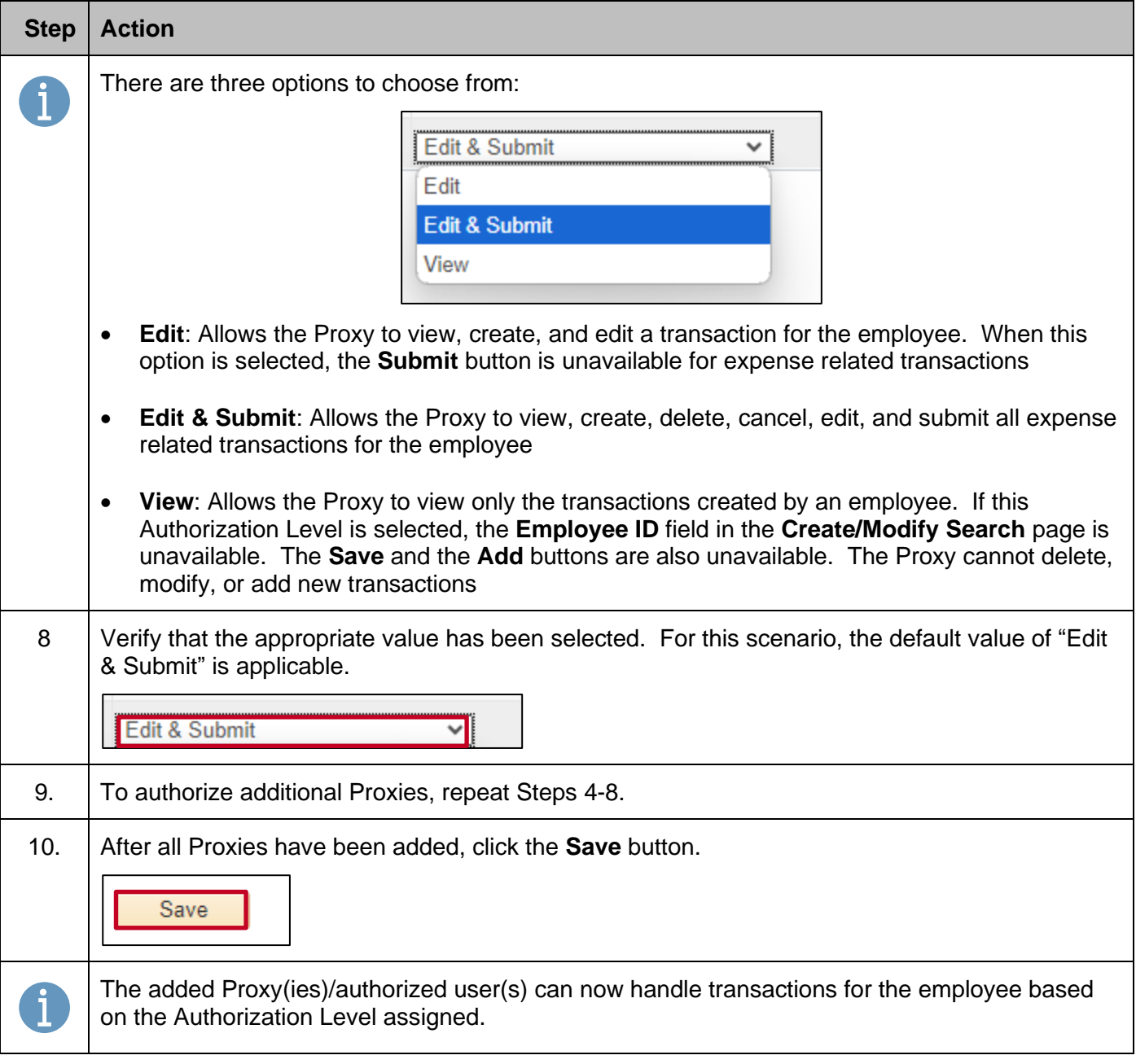

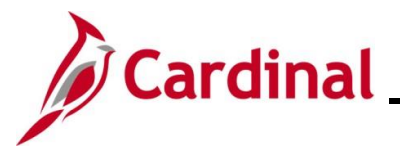

#### <span id="page-8-0"></span>**Authorizing a Proxy using the User ID**

Use this option when you want to authorize an employee to be authorized user/proxy for multiple employees.

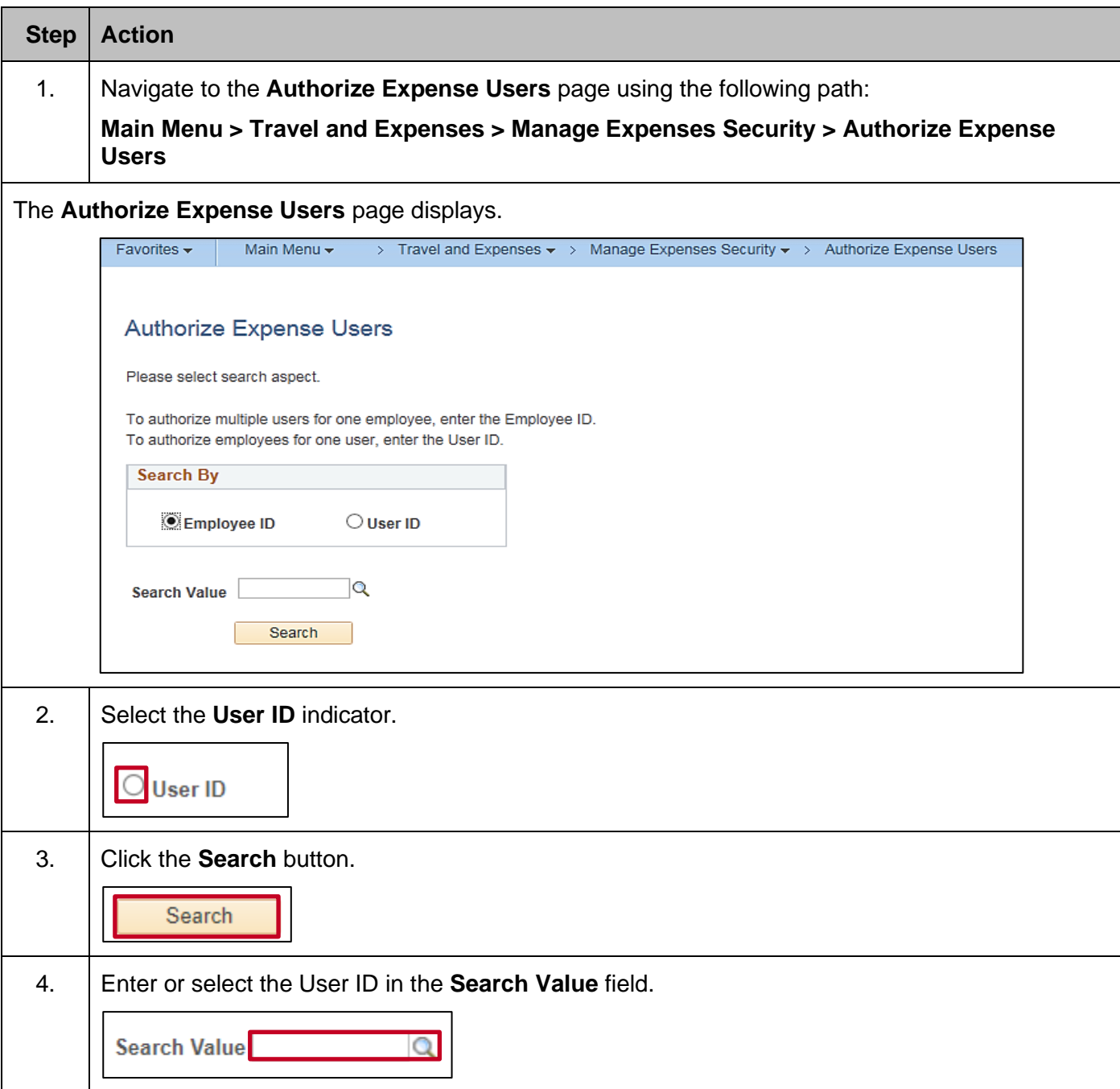

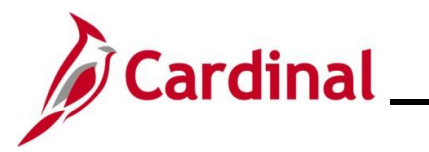

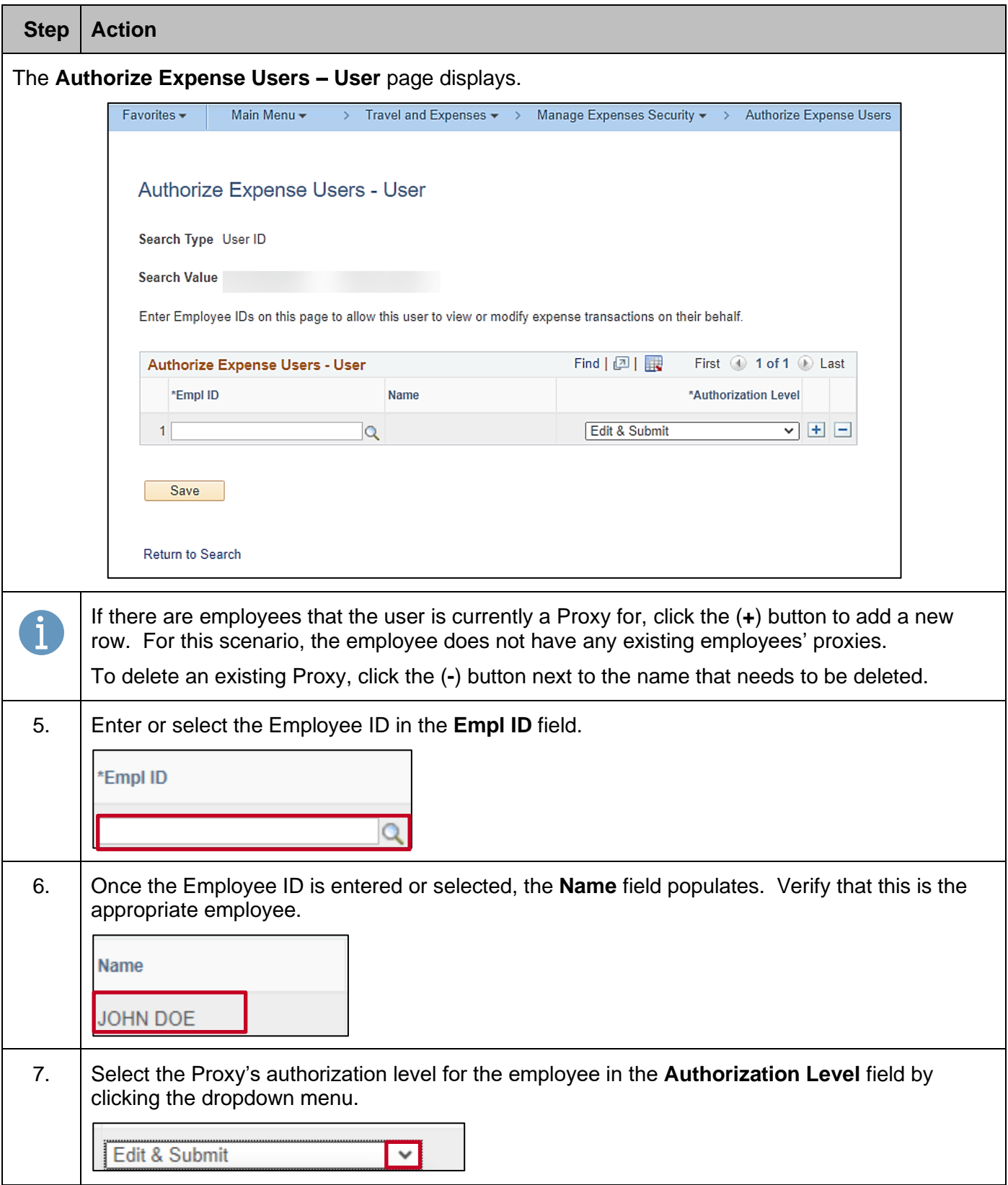

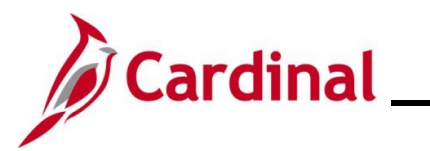

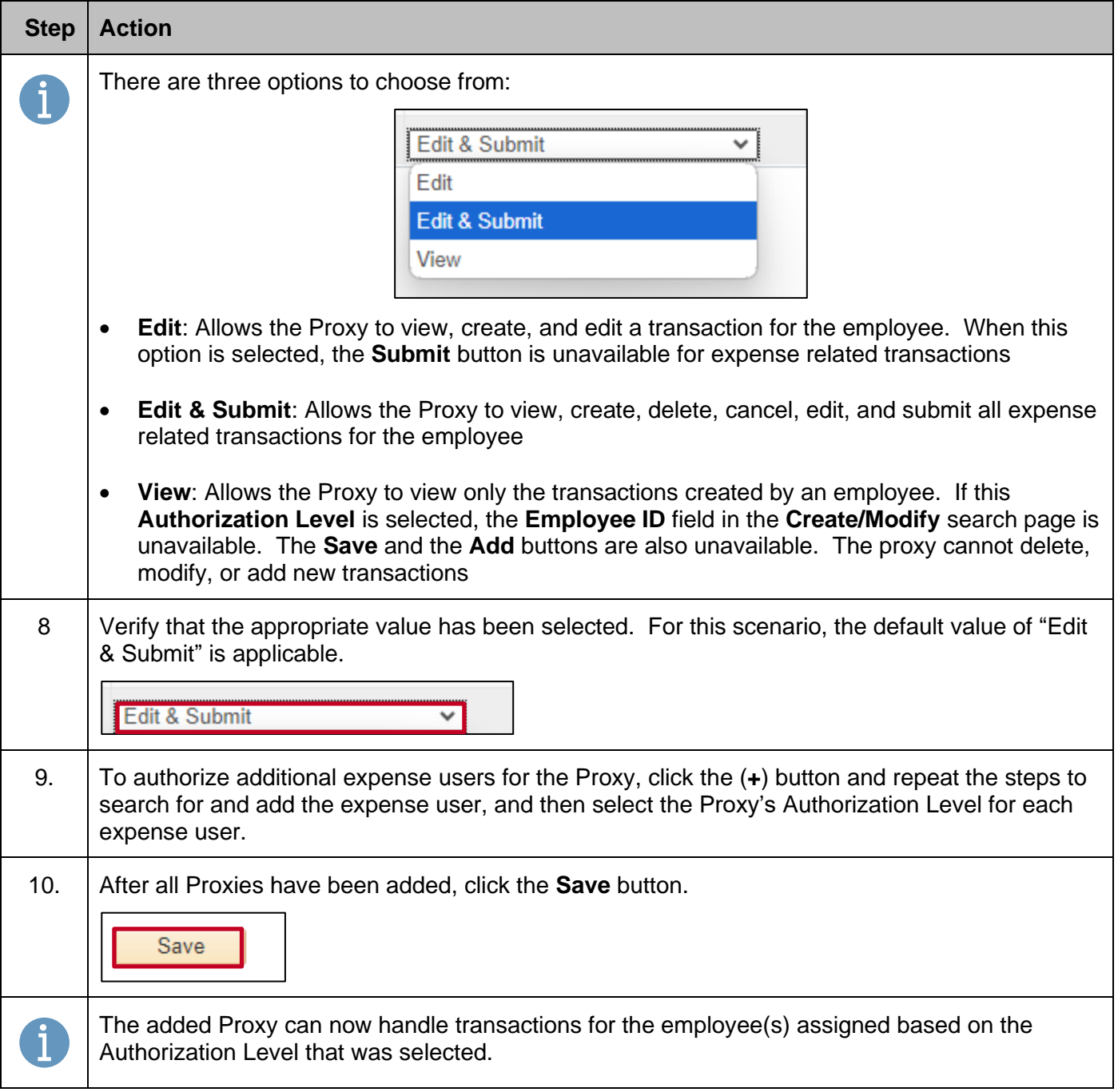

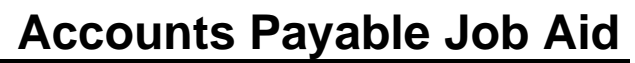

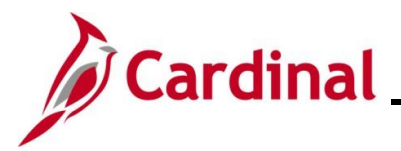

#### <span id="page-11-0"></span>**Completing a Mass Update of Authorized Expense Users**

The **Mass Updt Authorized Exp Users** page is used to add or delete an authorized user/Proxy for multiple employees. When this page is used to add a Proxy, the Proxy will automatically be set up with the ability to edit and submit on behalf of the employees selected.

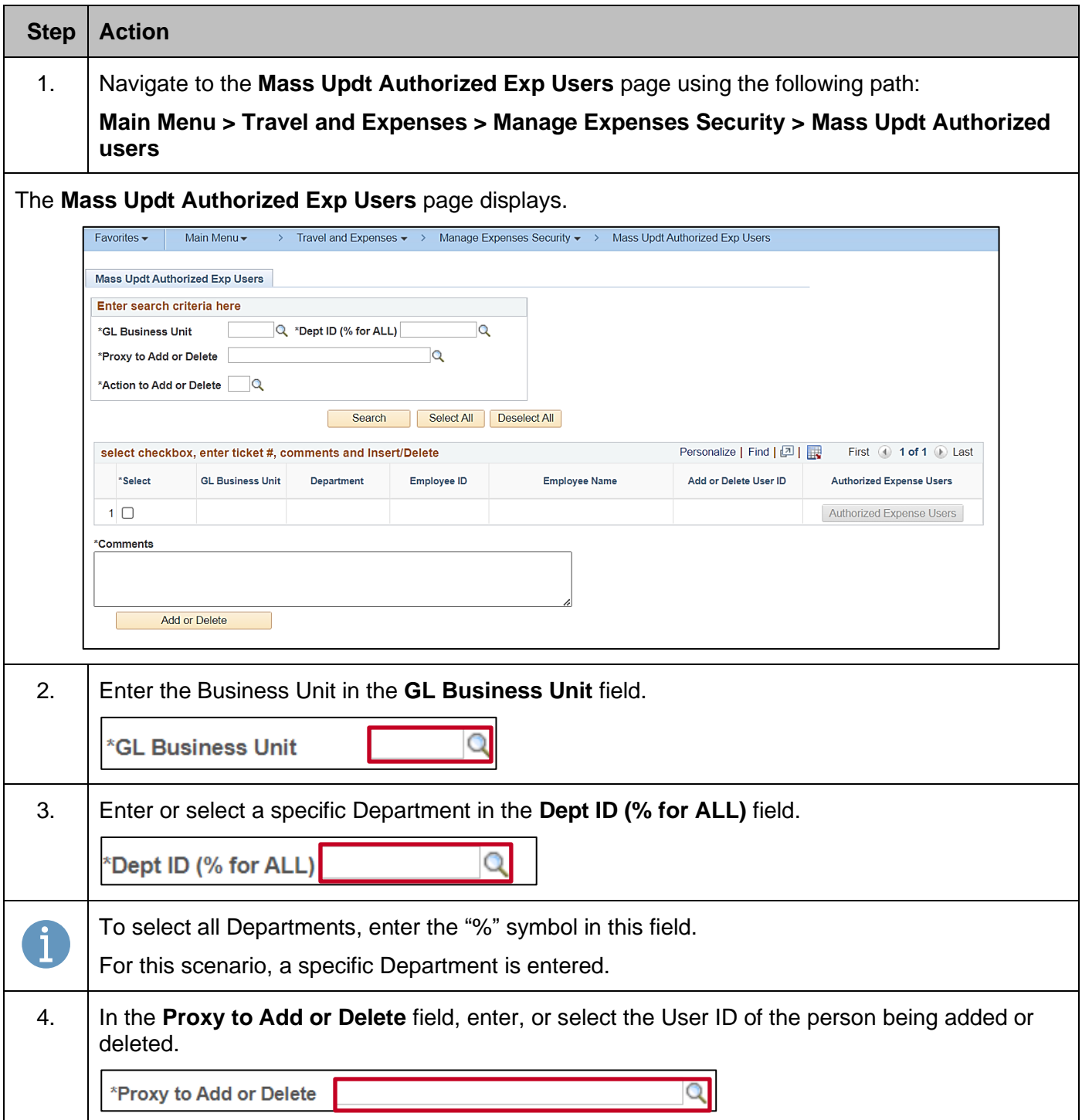

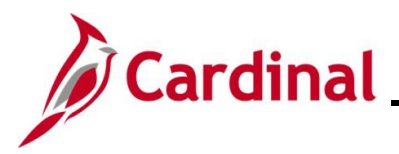

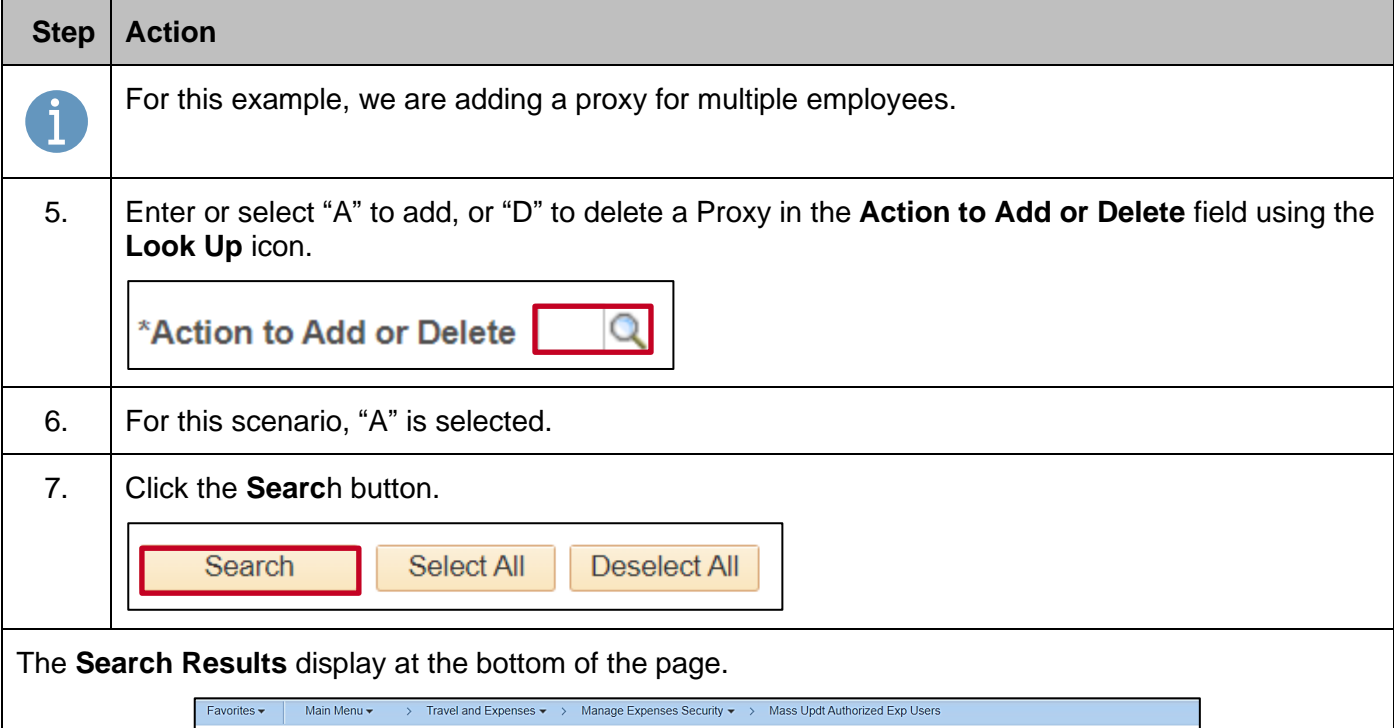

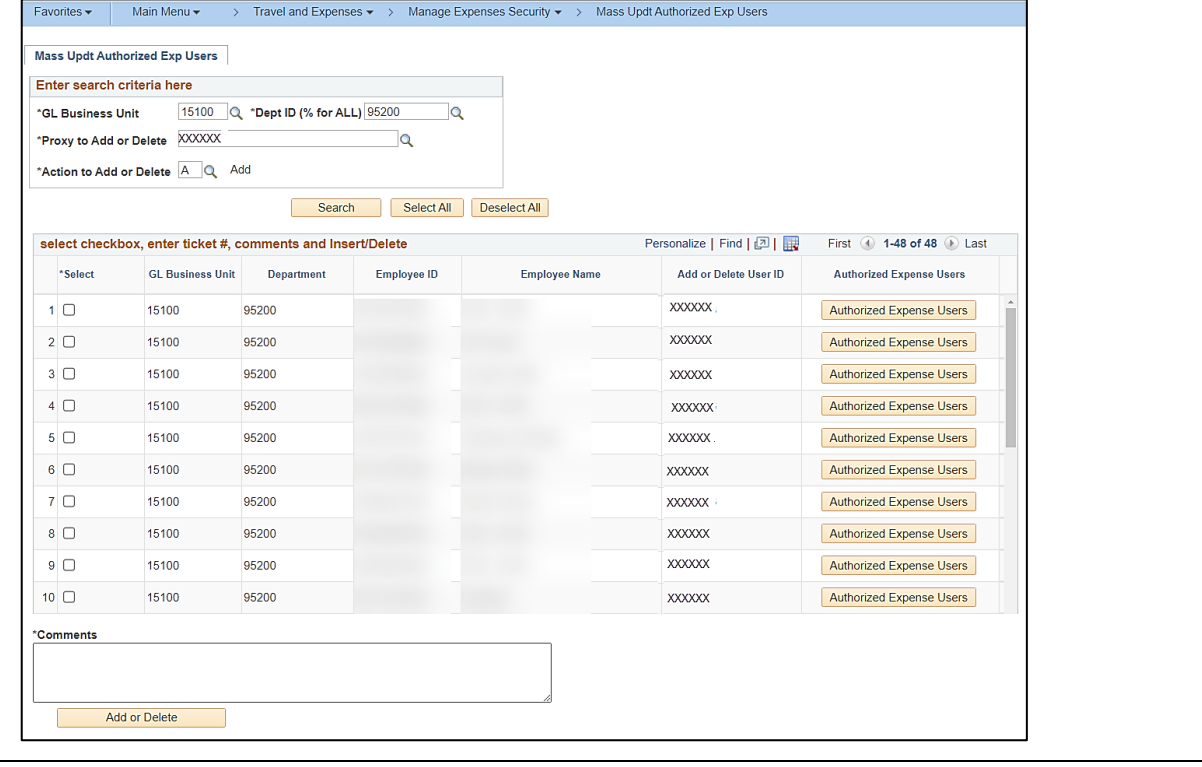

8. To see a list of current authorized users for a specific employee, click the **Authorized Expense Users** button next to the employee.

**Authorized Expense Users** 

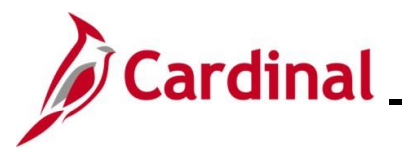

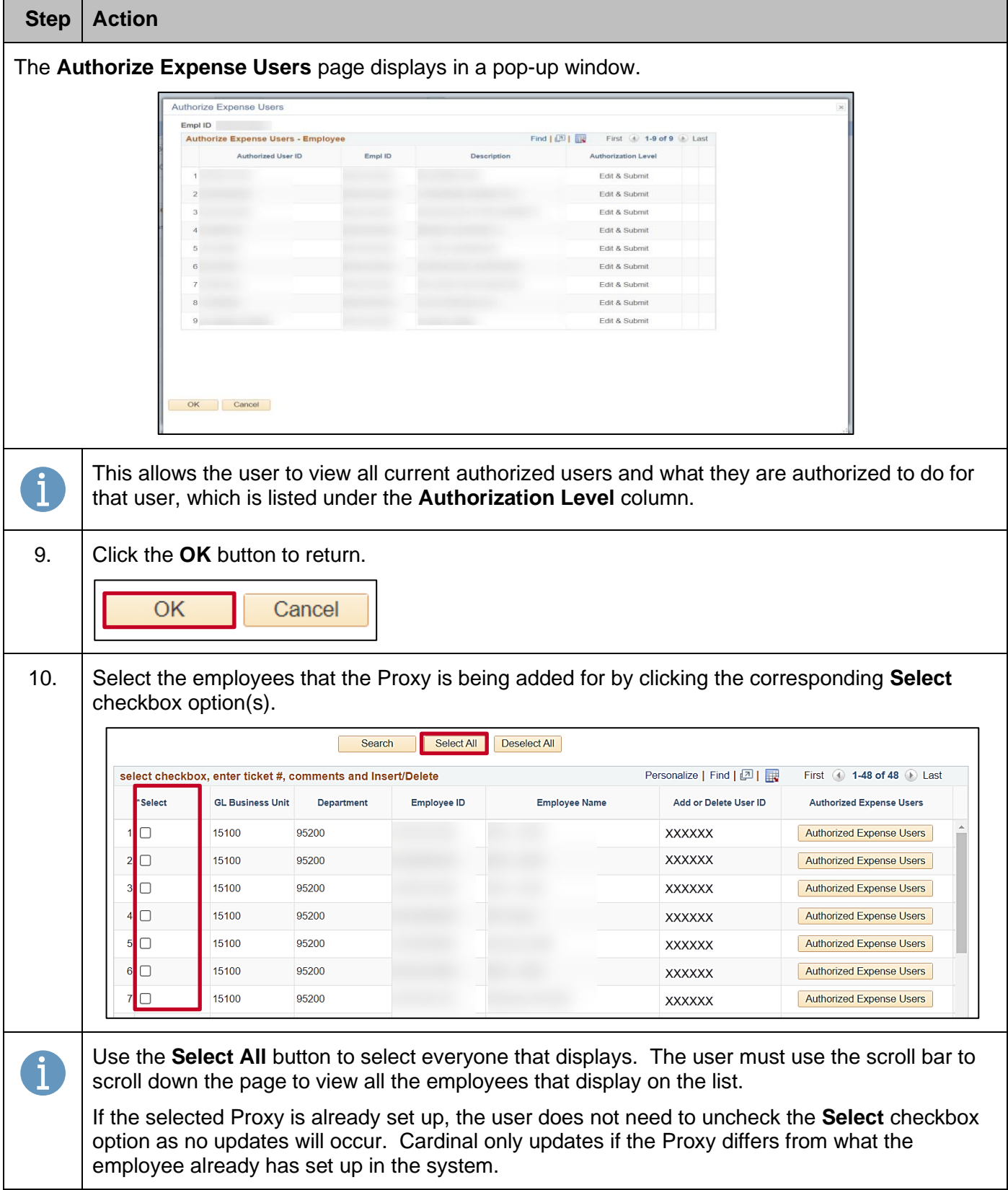

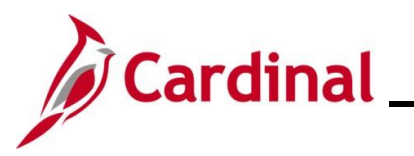

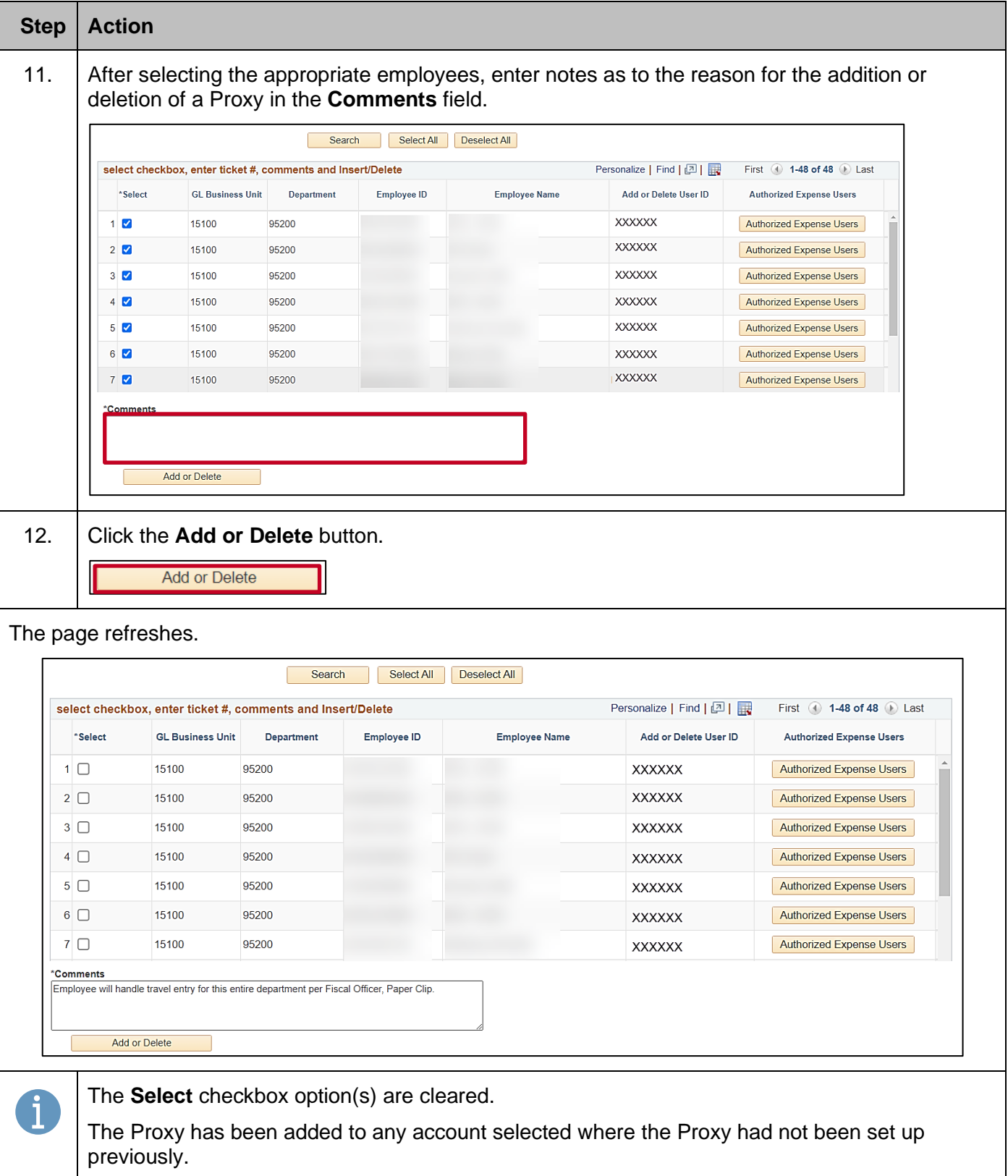